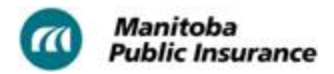

# **Restocking Fees and Non-Returnable Parts**

#### **Rules**

MPI will only consider compensation for restocking and non-returnable parts for circumstances outside the shop's control such as the vehicle becoming a total loss due to a second claim.

MPI will consider reimbursing the shop in accordance with the [MPI Parts Business Rules](https://mpipartners.ca/app/pdf/MPIPartsBusinessRules.pdf) and applicable Estimating Standards.

[Invoices w](https://mpipartners.ca/app/pdf/ES-Invoices.pdf)ith itemized costs are required to support all restocking fees and non-returnable parts.

No restocking fees or non-returnable part costs will be considered for Parts Autonomy, or supplier of choice decisions made by the shop. All requests are subject to audit and part selection reviews.

Prior to ordering parts, repair shops must confirm that all parts on the estimate are correct. Ordering parts before obtaining MPI approval to repair, repair blueprinting and/or customer consent is not recommended.

MPI approval is required for any non-returnable parts or restocking fees charged to the claim. MPI will not pay for non-returnable parts, restocking fees, or other related expenses (such as shipping/freight) for parts incorrectly listed on an estimate. In these situations, any costs will be a matter between the part supplier and the repair shop. Example 15 and the estimate are of the stimulation of the estimate are of MPI approval to repair, repair blueprinting and/or customer computer of the parts or restocking fees charged to the parts, restocking fees, or other

### **Reference**

Se[e MPI Parts Business Rules](https://mpipartners.ca/app/pdf/MPIPartsBusinessRules.pdf) for allowances on special order and labour intensive items and the impacts of Parts Autonomy decisions on restocking fees, non-returnable parts, and other additional costs.

# **Procedure**

#### **Restocking Fee or Non-Returnable Part**

Follow the steps below to add a restocking fee or non-returnable part to an estimate.

Begin with the estimate open in Mitchell Estimating.

- 1. From the **Repair** tab, select the **Long Exp** sub-tab.
- 2. Select the **Restocking Fees & Non-Returnable Parts** category.
- 3. Under **Part Description**, select **Restocking Fee or Non-Returnable Part.**

Last Updated: March 11, 2020 1 of 2

This document is protected by copyright and the information in this document shall only be copied for personal use and may not be reproduced, or distributed for any other purpose, modified, adapted, altered, or changed, in whole or in part, without the express prior written permission of The Manitoba Public Insurance Corporation.

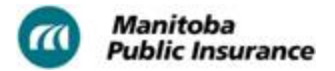

- 4. Under the **Price** column, input the cost of the fee as indicated on the supplier's invoice.
	- If the cost exceeds MPI's maximum allowance, calculate the difference and adjust the price.

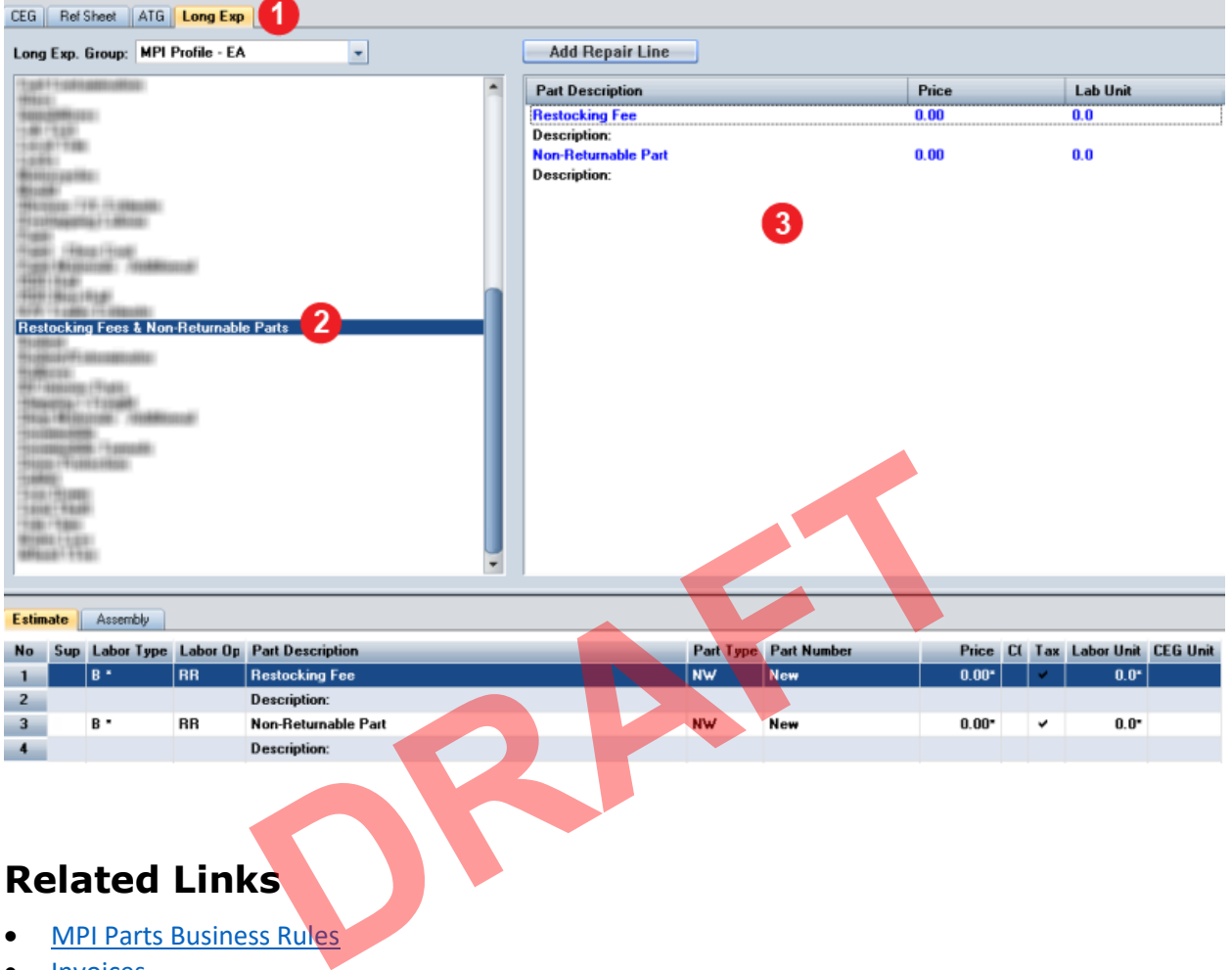

## **Related Links**

- **MPI Parts Business Rules**
- Invoices
- [Shipping/Freight Charges](https://mpipartners.ca/app/pdf/ES-ShippingFreightCharges.pdf)

Last Updated: March 11, 2020 2 of 2

This document is protected by copyright and the information in this document shall only be copied for personal use and may not be reproduced, or distributed for any other purpose, modified, adapted, altered, or changed, in whole or in part, without the express prior written permission of The Manitoba Public Insurance Corporation.